### Administration Systèmes et Serveurs

#### <span id="page-0-0"></span>Claude Duvallet

Université du Havre UFR des Sciences et Techniques 25 rue Philippe Lebon BP 540 76058 Le Havre Cedex Courriel : Claude.Duvallet@gmail.com

### Plan de la présentation

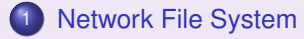

- 2 [Network Information Service](#page-15-0)
- 3 [Dynamic Host Configuration Protocol](#page-22-0)
- 4 [Domain Name System](#page-37-0)

# Network File System (NFS)

[Présentation](#page-3-0) [Installation et configuration](#page-7-0) **[Exercice](#page-13-0)** 

# Network File System (NFS)

- **Protocole développé par Sun Microsystems.**
- Permet à un ordinateur d'accéder à des fichiers via un réseau.
- Fait partie de la couche application du modèle OSI.
- Système de fichiers en réseau permettant de partager des données principalement entre systèmes UNIX.
- Des versions existent pour Macintosh ou Microsoft Windows.
- <span id="page-3-0"></span>• Compatible avec sur la plupart des systèmes.

[Présentation](#page-3-0) [Installation et configuration](#page-7-0)

### Les différentes versions

- Les versions 1 et 2 sont non sécurisées, prévues pour fonctionner sur UDP.
- La version 3 est étendue pour prendre en charge TCP.
- La gestion de la sécurité reste élémentaire dans la version 3 et souffre d'importantes lacunes.
- La version 4 du protocole marque une rupture totale avec les versions précédentes :
	- L'ensemble du protocole est repensé, et les codes sont réécrits.
	- Il s'agit d'un système de fichiers objet.

[Présentation](#page-3-0) [Installation et configuration](#page-7-0) [Le client](#page-10-0) **[Exercice](#page-13-0)** 

# Network File System version 4 (1/2)

- Une gestion totale de la sécurité :
	- Négociation du niveau de sécurité entre le client et le serveur,
	- Sécurisation simple, support de kerberos5, certificats SPKM et LIPKEY2,
	- Chiffrement des communications est rendu possible.
- Support accru de la montée en charge :
	- Réduction du trafic par groupement de requêtes (compound),
	- Délégation (le client gère le fichier en local).
- Systèmes de maintenances simplifiés :
	- Migration : le serveur NFS est migré de la machine A vers la machine B de manière transparente pour le client,
	- Réplication : le serveur A est répliqué sur la machine B.

[Présentation](#page-3-0) [Installation et configuration](#page-7-0) [Le client](#page-10-0) **[Exercice](#page-13-0)** 

# Network File System version 4 (2/2)

- Reprise sur incidents :
	- La gestion de la reprise sur incident est intégrée du côté client et du côté serveur.
- Compatibilité :
	- NFSv4 peut être utilisé sous Unix et sous MS-Windows,
	- Il est disponible sur Mac depuis MacOS X Lion (10.7)3.
- Support de plusieurs protocoles de transports (TCP, RDMA).
- $\Rightarrow$  NFSv4 est incompatible avec NFSv4.
- $\Rightarrow$  NFSv4 n'est pas prévu pour fonctionner avec UDP.

[Présentation](#page-3-0) [Installation et configuration](#page-7-0) **[Exercice](#page-13-0)** 

# Installation et configuration

• Installation des packages :

```
sudo apt-get -y --force-yes install nfs-kernel-server
```
- Configuration :
	- Modification du fichier /etc/exports.
	- Syntaxe :

<dossier partagé> <hôte1>(<options>) <hôte2>(<options>)...

#### Exemple :

```
/dossier/à/partager/ 192.168.0.0/24(rw,all_squash,anonuid=1000,
                                    anongid=1000,sync)
/dossier/numero02/ master(rw) trusty(rw,no_root_squash)
```
- $\Rightarrow$  N'oubliez pas de relancer le service après la modification du fichier exports : sudo service nfs-kernel-server reload
	- Pour vérifier que l'export a bien eu lieu, taper sur le serveur NFS  $la$  commande : showmount  $-e$

[Présentation](#page-3-0) [Installation et configuration](#page-7-0)

# Les options du fichier exports (1/2)

- <dossier partagé> : chemin du dossier partagé.
- <hôte> : indique qui peut accéder au partage.
	- une adresse IP : on indique simplement l'adresse IP de la machine pouvant accéder à ce partage.
	- un nom d'hôte : on indique le nom complet de l'hôte (nom DNS).
	- un nom de groupe réseau NIS (NIS netgroup) qui s'indique sous la forme @<netgroup>.
	- un domaine avec un joker qui indique les machines d'un domaine ou sous-domaine.

Par exemple : \*.ubuntu.lan.

un intervalle d'adresses IP avec le masque de sous-réseau. Par exemple : 192.168.0.0/24 ou 192.168.0.\*

[Présentation](#page-3-0) [Installation et configuration](#page-7-0)

# Les options du fichier exports (2/2)

- $\leq$   $\leq$   $\leq$ 
	- rw : permet la lecture et l'écriture sur un partage pour l'hôte défini. Par défaut, les partages sont en mode lecture (ro).
	- async : permet au serveur NFS de violer le protocole NFS et de répondre aux requêtes avant que les changements effectués par la requête aient été appliqués sur l'unité de stockage.
	- sync : est le contraire de async. Le serveur NFS respecte le protocole NFS.
	- root squash : force le mapping de l'utilisateur root vers l'utilisateur anonyme (option par défaut).
	- o no root squash : n'effectue pas de mapping pour l'utilisateur root.
	- all squash : force le mapping de tous les utilisateurs vers l'utilisateur anonyme.
	- anonuid : indique au serveur NFS l'UID de l'utilisateur anonyme.
	- anongid : indique au serveur NFS le GID de l'utilisateur anonyme.

[Présentation](#page-3-0) [Installation et configuration](#page-7-0) [Le client](#page-10-0)

## Le client

• Installation du client :

sudo apt-get install nfs-common

Montage d'un répertoire (sur une seule ligne) :

sudo mount -t nfs4 adresse\_ip:/dossier/partage

<span id="page-10-0"></span>/dossier/de/montage

Ajout d'une ligne dans /etc/fstab (sur une seule ligne) : adresse\_ip:/dossier/partage /dossier/de/montage nfs4 defaults,user,auto 0 0

[Présentation](#page-3-0) [Installation et configuration](#page-7-0) [Le client](#page-10-0)

#### La commande mount

- Elle permet d'accéder à des points de montage locaux ou réseaux (NFS, Samba, etc.).
- Sa syntaxe générale est la suivante : mount [options] périphérique répertoire
- Le périphérique peut être situé sur un autre serveur (Exemple : partage NFS) ou sur le même serveur (autre partition).
- On associe donc un périphérique à un répertoire afin de pouvoir y accéder.

[Présentation](#page-3-0) [Installation et configuration](#page-7-0) [Le client](#page-10-0)

### La commande mount

- Plusieurs options sont disponibles :
	- $\bullet$  -t type : permet de spécifier le type de système de fichiers du périphérique (vfat, ntfs, ext4, reiserfs, nfs4, iso9660, auto, etc.)

- exemples : mount -t nfs4 serveur:/nfs/export /montage/local : permet d'accéder par la suite au partage NFS.
	- **•** mount -t ext4 /dev/sda2 /home permet d'associer la seconde partition de votre disque dur (sda) au répertoire home.
- remarques : Ces mêmes montages peuvent être spécifiés dans le fichier /etc/fstab afin de les rendre automatiques au démarrage du système.
	- -r ou -o ro : Le système de fichiers sera monté en lecture seule.
	- $\bullet$  -w ou -o rw : Le système de fichiers sera monté en lecture/écriture. C'est l'option par défaut.
	- La commande umount permet de démonter un périphérique à partir de son nom ou du nom du répertoire sur lequel il était monté.

[Network File System](#page-3-0)

[Network Information Service](#page-15-0) [Dynamic Host Configuration Protocol](#page-22-0) [Domain Name System](#page-37-0)

<span id="page-13-0"></span>[Présentation](#page-3-0) [Installation et configuration](#page-7-0) [Le client](#page-10-0) [Exercice](#page-13-0)

# **Exercice**

- Sur un serveur, mettre en place deux partages :
	- Partager le répertoire /exports/public/ de façon à ce que toutes les machines de votre salle puissent y accéder.
	- Partager le répertoire /exports/a104-XX/ de façon à ce que la machine de votre voisin puisse y accéder.
- Coté client :
	- Tester vos partages avec la commande mount.
	- Mettez en place les montages automatiques des répertoires partagés.

[Présentation](#page-3-0) [Installation et configuration](#page-7-0) [Le client](#page-10-0) **[Exercice](#page-13-0)** 

# Network Information Service (NIS)

[Présentation](#page-15-0) [Installation et configuration](#page-18-0) **[Exercice](#page-20-0)** 

# Network Information Service (NIS)

- Son but est de distribuer les informations contenues dans des fichiers de configuration contenant par exemple les noms d'hôte (/etc/hosts), les comptes utilisateurs (/etc/passwd), etc. sur un réseau.
- Un serveur NIS stocke et distribue donc les informations administratives du réseau, qui se comportent ainsi comme un ensemble cohérent de comptes utilisateurs, groupes, machines, etc.
- À l'origine, NIS est sorti sous le nom de « Yellow Pages » (YP) ou Pages jaunes mais le nom étant déposé par la compagnie britannique British Telecom, Sun a renommé son protocole NIS.
- Les commandes NIS commencent toutes par yp.
- <span id="page-15-0"></span>NIS est réputé pour être faible en termes de sécurité.

[Présentation](#page-15-0) [Installation et configuration](#page-18-0) **[Exercice](#page-20-0)** 

# Composition et fonctionnement

- NIS comporte un serveur, une bibliothèque d'accès client et des commandes d'administration.
- Le serveur NIS génère des cartes (aussi appelé maps) stockées dans des fichiers de base de données (en général DBM ou GDB) à partir des fichiers de configuration.
- Le client récupère les informations en interrogeant le serveur à partir d'appels RPC.

[Présentation](#page-15-0) [Installation et configuration](#page-18-0) **[Exercice](#page-20-0)** 

#### Les commandes

Quelques commandes de base du côté des postes clients :

- yppasswd : Cette commande permet de changer le mot de passe d'un utilisateur NIS.
- ypcat : Cette commande permet d'afficher un fichier NIS. Exemple : ypcat passwd.
- ypwhich : Cette commande permet de connaître le nom du serveur NIS utilisé.
- domainname nomdudomaine : Cette commande permet de (re)définir le domaine NIS.

[Présentation](#page-15-0) [Installation et configuration](#page-18-0) **[Exercice](#page-20-0)** 

# Installation et configuration (1/2)

• Installation des packages :

sudo apt-get -y --force-yes install portmap nis

Bien définir le même nom de domain sur le serveur et le client. Configuration (Coté serveur) :

- Ajout de la ligne suivante dans le fichier /etc/hosts.allow. portmap ypserv ypbind : "Liste d'adresses IP"
- Editer le fichier /etc/default/nis et modifier la ligne NISSERVER :

<span id="page-18-0"></span>NISSERVER=master

- Editer le fichier /etc/yp.conf et ajouter la ligne : ypserver 127.0.0.1
- **· Editer le fichier** /etc/ypserv.securenets :
	- Ajouter des ligne de la forme pour limiter les accès : netmask adresse\_ip\_ou\_reseau
	- Commenter la ligne contenant 0.0.0.0 : elle autorise tous les accès.
- Construction de la base pour la première fois : sudo /usr/lib/yp/ypinit -m

[Présentation](#page-15-0) [Installation et configuration](#page-18-0) **[Exercice](#page-20-0)** 

# Installation et configuration (2/2)

- Configuration (Coté client) :
	- Il faut aussi installer le package nis sur le client :
	- Ajout de la ligne suivante dans le fichier /etc/hosts.allow : portmap : "adresse IP du serveur"
	- Éditer le fichier /etc/passwd afin d'ajouter la ligne suivante : +::::::
	- Éditer le fichier /etc/group afin d'ajouter la ligne suivante :  $+ : : :$
	- Éditer le fichier /etc/shadow afin d'ajouter la ligne suivante : +::::::::
	- Editer le fichier /etc/yp.conf afin d'ajouter la ligne suivante : domain nom\_du\_domaine server nom\_du\_serveur

Sur le serveur, c'est indiqué dans /etc/defaultdomain.

- Dans le fichier /etc/hosts ajouter l'adresse IP du serveur : adresse\_ip nom\_du\_serveur
- **Redémarrer le serveur ainsi que le client.**

<span id="page-20-0"></span>[Présentation](#page-15-0) [Installation et configuration](#page-18-0) **[Exercice](#page-20-0)** 

### **Exercice**

- Configurer un client et un serveur.
	- Sur le serveur, après avoir configuré NIS avec le nom de domaine ubuntu-nis, ajoutez un compte utilisateur nisuser.
	- Sur le client, configuré avec le même nom de domaine.
- **.** Tenter de vous connecter sur le client avec le compte nisuser.

[Présentation](#page-15-0) [Installation et configuration](#page-18-0) **[Exercice](#page-20-0)** 

# Dynamic Host Configuration Protocol (DHCP)

[Présentation](#page-22-0) [Installation](#page-23-0) **[Configuration](#page-24-0)** [Plusieurs interfaces](#page-27-0)

# Dynamic Host Configuration Protocol (DHCP)

- C'est un protocole de configuration dynamique des hôtes.
- Service de la couche applicative au sein de l'architecture TCP/IP.
- Il permet aux ordinateurs clients l'obtention automatique d'une configuration réseau (adresse IP, passerelle, DNS, etc.).
- Il évite la configuration de chaque ordinateur manuellement.
- Les ordinateurs configurés pour utiliser DHCP n'ont pas le contrôle de leur configuration réseau : ils la reçoivent du serveur DHCP.
- C'est complétement transparent pour l'utilisateur.
- <span id="page-22-0"></span>De façon générale, les adresses IP peuvent être attribuées de deux manières :
	- statique : en configurant le réseau directement sur l'ordinateur,
	- dynamique : en utilisant un serveur DHCP qui attribue les adresses en fonction de son fichier de configuration.

[Présentation](#page-22-0) [Installation](#page-23-0) **[Configuration](#page-24-0)** [Plusieurs interfaces](#page-27-0)

# Installation

Pour installer le serveur DHCP, il faut installer le paquet

```
isc-dhcp-server :
sudo apt-get install isc-dhcp-server
```
- **Il faudra changer la configuration par défaut en éditant le fichier** /etc/dhcp/dhcpd.conf.
- Dans ce fichier, on définit l'ensemble des options globalement ou par réseau.
- Vous aurez également besoin d'éditer le fichier /etc/default/isc-dhcp-server pour spécifier les interfaces que dhcpd (le démon de isc-dhcp-server) devra écouter.
- <span id="page-23-0"></span>Par défaut, le démon dhcpd écoute l'interface eth0.
- $\Rightarrow$  Les interfaces réseaux de votre serveur doivent être configurées obligatoirement en adresses IP statiques.

<span id="page-24-0"></span>[Présentation](#page-22-0) [Installation](#page-23-0) **[Configuration](#page-24-0)** [Plusieurs interfaces](#page-27-0)

# Exemple de configuration

La configuration la plus fréquente est d'assigner aléatoirement une adresse IP.

```
default-lease-time 600;
max-lease-time 7200;
option subnet-mask 255.255.255.0;
option broadcast-address 192.168.1.255;
option routers 192.168.1.254;
option domain-name-servers 192.168.1.1, 192.168.1.2;
option domain-name "ubuntu.lan";
option ntp-servers 192.168.1.254;
subnet 192.168.1.0 netmask 255.255.255.0 {
    range 192.168.1.10 192.168.1.100;
    range 192.168.1.150 192.168.1.200;
}
```
[Présentation](#page-22-0) [Installation](#page-23-0) **[Configuration](#page-24-0)** [Plusieurs interfaces](#page-27-0)

# Exemple de configuration : explications

- Le serveur DHCP assignera au client une adresse IP comprise entre 192.168.1.10 et 192.168.1.100 ou entre 192.168.1.150 et 192.168.1.200 pour une durée de 600 secondes.
- Le client peut spécifier une période de temps spécifique, dans ce cas, le temps d'allocation maximum est de 7200 secondes.
- Le serveur va également informer le client qu'il doit utiliser :
	- un masque de sous réseau à 255.255.255,
	- une adresse de multi-diffusion à 192.168.1.255,
	- une adresse de routeur/passerelle à 192.168.1.254,
	- des serveurs DNS à 192.168.1.1 et 192.168.1.2,
	- un suffixe DNS ubuntu.lan,
	- un serveur de temps (NTP).

[Présentation](#page-22-0) [Installation](#page-23-0) **[Configuration](#page-24-0)** [Plusieurs interfaces](#page-27-0)

# Configuration : Adresses IP fixes uniquement

- Dans ce cas, l'adresse IP que reçoit le client est toujours la même.
- Pour cela il suffit d'ajouter une directive host dans la définition du subnet.
- Pour chaque client, il faut donner son adresse fixe en fonction de son adresse MAC.

```
deny unknown-clients;
subnet 192.168.1.0 netmask 255.255.255.0 {
    host client1
        hardware ethernet 08:00:27:15:01:81;
        fixed-address 192.168.1.20;
    }
    host client2 {
        hardware ethernet 00:JJ:YU:38:AC:45;
        fixed-address 192.168.1.21;
    }
}
```
[Présentation](#page-22-0) [Installation](#page-23-0) **[Configuration](#page-24-0)** [Plusieurs interfaces](#page-27-0)

# Plusieurs interfaces (1/2)

- Pour que le serveur écoute sur certaines interfaces, il faut les spécifier dans /etc/default/isc-dhcp-server : INTERFACES="eth0 eth1"
- Dans ce cas l'écoute se fait sur eth0 et eth1.
- Soient 3 réseaux :
	- Le réseau internet.
	- Le réseau local 192.168.1.\* réservé aux serveurs (web, FTP, messagerie, etc.).
	- Le réseau local 192.168.2.\* réservé aux clients (réseau local partagé).
- <span id="page-27-0"></span>• Il y a 4 autres machines sur les réseaux :
	- 192.168.1.2 (nommée ftp),
	- 192.168.1.3 (nommée web),
	- 192.168.1.4 (nommée mail) et
	- 192.168.2.2 (nommée portable).

[Présentation](#page-22-0) [Installation](#page-23-0) **[Configuration](#page-24-0)** [Plusieurs interfaces](#page-27-0)

# Plusieurs interfaces (2/2)

- Aucune machine inconnue ne se verra attribuer une adresse IP par DHCP.
- Toutes les machines des réseaux ont la possibilité de démarrer par PXE.
- La machine serveur DHCP est aussi le routeur/pare-feu/NAT.
- **I** Il fait aussi office de serveur DNS du domaine ubuntu.lan.
- Les interfaces sur lesquelles le serveur démarre doivent avoir une adresse quand le service dhcp démarre.
- On leur attribuera les adresses 192.168.1.1 et 192.168.2.1.

[Présentation](#page-22-0) [Installation](#page-23-0) **[Configuration](#page-24-0)** [Plusieurs interfaces](#page-27-0)

```
### RÉSEAU #####
## Nom du serveur DHCP
server-name "dns.ubuntu.lan";
## Mode autoritaire (autoritaire)
```

```
authoritative;
```

```
## Masque de sous-réseau
option subnet-mask 255.255.255.0;
```

```
### DOMAINE ###
## Nom du domaine
option domain-name "ubuntu.lan";
```

```
## Adresse IP du serveur DNS
option domain-name-servers XXX.XXX.XXX.XXX;
```

```
## Type de mise à jour du DNS (aucune)
ddns-update-style none;
```

```
### TEMPS DE RENOUVÈLEMENT DES ADRESSES ###
default-lease-time 3600;
max-lease-time 7200;
```
[Présentation](#page-22-0) **[Installation](#page-23-0)** [Configuration](#page-24-0) [Plusieurs interfaces](#page-27-0)

```
### Sécurité ###
## refus(deny)/autorise(allow) les clients inconnus
deny unknown-clients;
### PXE ### Permet le boot réseau pour TFTP
allow bootp;
allow booting;
## déclaration pour le sous-réseau 192.168.1.*
subnet 192.168.1.0 netmask 255.255.255.0 {
  # Spécification d'un domaine différent de celui par défaut
  option domain-name "ubuntu.lan";
  option broadcast-address 192.168.1.255;
  ## routeur par défaut
  option routers 192.168.1.1;
  ## Plage d'attribution d'adresses
  range 192.168.1.6 192.168.1.7;
  filename "pxelinux.0";
  # définit le serveur qui servira le fichier "pxelinux.0"
  next-server 192.168.2.1;
  # évalue si l'adresse est déjà attribuée
  ping-check = 1;
}
```
[Présentation](#page-22-0) [Installation](#page-23-0) **[Configuration](#page-24-0)** [Plusieurs interfaces](#page-27-0)

```
## Déclaration sous réseau 192.168.2.*
subnet 192.168.2.0 netmask 255.255.255.0 {
 option domain-name "ubuntu.lan";
 option broadcast-address 192.168.2.255;
 option routers 192.168.2.1;
 range 192.168.2.2 192.168.2.3;
 ping-check = 1;
  filename "pxelinux.0";
 next-server 192.168.2.1;
}
#### Configuration des hôtes avec IP fixée ####
# hôte FTP
host ftp {
 hardware ethernet 00:0f:75:af:eb:44;
 fixed-address 192.168.1.2;
}
```
[Présentation](#page-22-0) [Installation](#page-23-0) **[Configuration](#page-24-0)** [Plusieurs interfaces](#page-27-0)

```
# hôte WEB
host web {
 hardware ethernet 00:02:0d:31:d1:cc;
 fixed-address 192.168.1.3;
}
# hôte mail
host mail {
 hardware ethernet 00:02:55:d2:d1:cc;
 fixed-address 192.168.1.4;
}
# hôte PORTABLE
host portable
 hardware ethernet 00:0e:af:31:d1:cc;
 fixed-address 192.168.2.2;
}
```
[Présentation](#page-22-0) [Installation](#page-23-0) **[Configuration](#page-24-0)** [Plusieurs interfaces](#page-27-0)

# **Vérifications**

- Les messages d'erreurs sont le fichier suivant : tail /var/log/syslog
- Pour que les log soient enregistrés dans un autre fichier (par exemple /var/log/dhcpd.log) :
	- Dans le fichier /etc/dhcp/dhcpd.conf, il faut ajouter la ligne suivante :

```
log-facility local7;
```
• Il faut créer le fichier /var/log/dhcpd.log avec comme propriétaire syslog (droits en lecture/écriture) et comme groupe adm (droits en lecture).

```
sudo touch /var/log/dhcpd.log
sudo chown syslog:adm /var/log/dhcpd.log
sudo chmod 0640 /var/log/dhcpd.log
```
• Puis ajouter ceci dans le fichier

```
/etc/rsyslog.d/50-default.conf :
                     local7.* /var/log/dhcpd.log
```
et relancer le daemon syslog :

```
sudo restart rsyslog
```
[Présentation](#page-22-0) [Installation](#page-23-0) **[Configuration](#page-24-0)** [Plusieurs interfaces](#page-27-0)

# Les baux

- **Par défaut, le fichier** /var/lib/dhcp/dhcpd.leases **donne des** informations sur les baux actuellement distribués par le serveur.
- On y retrouve des informations essentielles comme l'adresse IP distribué à une adresse MAC, le nom de la machine qui a fait cette demande DHCP, l'heure de début et de fin du bail.

```
/var/lib/dhcp/dhcpd.leases
  lease 192.168.2.128 {
    starts 2 2012/07/31 20:24:28;
    ends 3 2012/08/01 01:24:28;
    ...
    hardware ethernet 01:11:5b:12:34:56;
    ...
    client-hostname "machine01";
  }
```
[Présentation](#page-22-0) **[Installation](#page-23-0) [Configuration](#page-24-0)** [Plusieurs interfaces](#page-27-0)

### **Exercice**

Configurer un serveur DHCP pour qu'il distribue dynamiquement des adresses entre 192.168.1.5 et 192.168.2.10.

[Présentation](#page-22-0) **[Installation](#page-23-0) [Configuration](#page-24-0)** [Plusieurs interfaces](#page-27-0)

# Domain Name System (DNS)

[Présentation](#page-37-0) [Scénarios de configuration](#page-40-0) [Configuration de Bind9](#page-47-0)

# Domain Name System (1/2)

- Le système de noms de domaine (ou DNS, Domain Name System) est un service permettant d'établir une correspondance entre une adresse IP et un nom de domaine.
- Les réseaux informatiques sont composés d'ordinateurs qui communiquent entre eux à l'aide d'adresses numériques uniques, appelées adresses IP.
- Chaque adresse IP identifie un ordinateur (clients et serveurs).
- L'adresse numérique facilite grandement le traitement pour l'ordinateur.
- <span id="page-37-0"></span>Or, pour un être humain, il est beaucoup plus difficile de se souvenir d'une série de chiffres que d'une suite de lettres et de mots.

[Présentation](#page-37-0) [Scénarios de configuration](#page-40-0) [Configuration de Bind9](#page-47-0)

# Domain Name System (2/2)

- Le système des noms de domaine a été inventé pour palier à ce problème :
	- il fait correspondre une adresse alphanumérique (www.google.fr) à une adresse IP numérique (88.191.119.240).
- Cette correspondance, appelée résolution, s'effectue à l'intérieur d'un serveur spécialisé dans la résolution de noms de domaine :

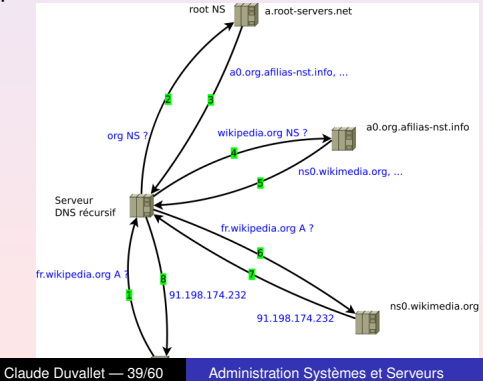

[Présentation](#page-37-0) [Scénarios de configuration](#page-40-0) [Configuration de Bind9](#page-47-0)

### Installation des packages

#### **·** Installation des packages :

sudo apt-get -y --force-yes install dnsutils bind9

<span id="page-40-0"></span>[Présentation](#page-37-0) [Scénarios de configuration](#page-40-0) [Configuration de Bind9](#page-47-0)

# Plusieurs scénarios de configuration (1/4)

- **Serveur cache**
- **•** Serveur maître.
- **Serveur esclave.**
- **•** Serveur hybride.
- **•** Serveur furtif.
- **Serveur récursif/non récursif.**

[Présentation](#page-37-0) [Scénarios de configuration](#page-40-0) [Configuration de Bind9](#page-47-0)

# Plusieurs scénarios de configuration (2/4)

- Serveur cache :
	- BIND9 effectue les requêtes DNS et se rappel de la réponse pour la prochaine requête. Les réponses DNS sont en cache.
	- Cette méthode est utile pour une connexion internet lente.
	- Cela augmente la bande passante et réduit également le temps de latence.
- Serveur maître :
	- BIND9 est utilisé pour contenir les enregistrements DNS d'un nom de domaine enregistré.
	- Un ensemble d'enregistrements DNS pour un nom de domaine est appelé une "zone".
- **Serveur esclave:** 
	- Un serveur esclave est utilisé en complément d'un serveur maître, en lui servant de copie pour sa ou ses zones configurée(s).
	- Ce type de serveur est recommandé pour les "gros" réseaux.
	- Il assure la disponibilité de la zone DNS, même si le serveur maître est hors ligne.

[Présentation](#page-37-0) [Scénarios de configuration](#page-40-0) [Configuration de Bind9](#page-47-0)

# Plusieurs scénarios de configuration (3/4)

- Serveur hybride :
	- Un serveur BIND9 peut être configuré à la fois :
		- comme serveur cache et comme serveur maître,
		- **comme serveur cache et serveur esclave.**
		- o ou même serveur cache, serveur maître et esclave.
	- Il suffit de combiner les différentes configurations.
- Serveur récursif/non récursif :
	- Les serveurs BIND9 sont par défaut récursifs.
	- Ils interrogent tour à tour les serveurs DNS nécessaires jusqu'à obtenir la réponse, et la transmettre à leur client.
	- Dans le cas contraire, le serveur DNS délègue la résolution du nom de domaine à un autre serveur DNS.

[Présentation](#page-37-0) [Scénarios de configuration](#page-40-0) [Configuration de Bind9](#page-47-0)

# Plusieurs scénarios de configuration (4/4)

- **Serveurs furtifs :** 
	- Il existe deux autres configurations fréquentes pour un serveur DNS :
		- Serveur furtif maître et serveur furtif esclave.
		- **Identiques aux serveurs maître et esclave, mais avec une** organisation différente : ils ne sont visibles qu'à l'intérieur du domaine.
	- Exemple : soient 3 serveurs DNS nommés A, B et C.
		- A est un serveur maître, B et C sont des esclaves.
		- Si votre domaine est configuré pour utiliser A et B comme serveurs de noms, alors C est un serveur furtif esclave.
		- $\Rightarrow$  Serveur esclave qui ne sera pas interrogé depuis Internet.
			- Si votre domaine est configuré pour utiliser B et C comme serveurs de noms, alors A est un serveur furtif maître.
		- $\Rightarrow$  Edition de la zone ou ajout sur A, mais les ordinateurs (depuis Internet) interrogent seulement B et C.
			- Dans les deux cas, le serveur furtif n'est pas interrogé depuis internet. Il peut ainsi être réservé pour une utilisation locale.

[Présentation](#page-37-0) [Scénarios de configuration](#page-40-0) [Configuration de Bind9](#page-47-0)

# Les types d'enregistrements DNS (1/3)

Enregistrement de type A (Address) : il fait correspondre une adresse IP à un nom de machine.

www IN A 1.2.3.4

- Enregistrement de type CNAME (Alias) : Utilisé pour créer un alias depuis un enregistrement de type A.
- Il est possible de créer un enregistrement de type CNAME qui pointe vers un autre enregistrement CNAME, mais ceci double le nombre de requêtes qui seront faîtes au serveur de noms.

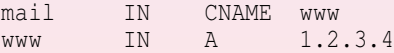

[Présentation](#page-37-0) [Scénarios de configuration](#page-40-0) [Configuration de Bind9](#page-47-0)

# Les types d'enregistrements DNS (2/3)

- Enregistrement MX (Mail Exchange) : Utilisé pour définir vers quel serveur de la zone un courriel à destination du domaine doit être envoyé, et avec quelle priorité.
- Cet enregistrement doit pointer vers un enregistrement de type A, et non un alias CNAME.
- Il peut y avoir plusieurs enregistrements MX si il existe plusieurs serveurs de messagerie sur le domaine.

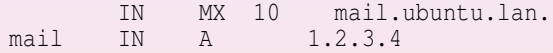

Dans cet exemple, "10" représente la préférence si jamais d'autres serveurs de courriels sont présents dans la même zone. La valeur est comprise entre 0 et 65535.

[Présentation](#page-37-0) [Scénarios de configuration](#page-40-0) [Configuration de Bind9](#page-47-0)

# Les types d'enregistrements DNS (3/3)

- Enregistrement NS (Name Server) : Utilisé pour définir quels serveurs répondent pour cette zone.
- Cet enregistrement doit pointer vers un enregistrement de type A, non pas vers un enregistrement de type CNAME.
- C'est ici que le serveur maître et les esclaves sont définis.
- Les serveurs furtifs sont intentionnellement omis.

IN NS ns.ubuntu.lan.  $[\ldots]$ ns IN A 1.2.3.4

<span id="page-47-0"></span>[Présentation](#page-37-0) [Scénarios de configuration](#page-40-0) [Configuration de Bind9](#page-47-0)

# Configuration de Bind9

- Les fichiers de configuration de BIND9 sont stockés sous : /etc/bind/
- La configuration de BIND9 est effectuée dans les fichiers suivants :
	- /etc/bind/named.conf : ce fichier contient la configuration générale de Bind.
	- /etc/bind/named.conf.options : ce fichier contient la configuration générale de Bind.
	- /etc/bind/named.conf.local : ce fichier contient toutes les options (récursivité, forwarding, etc.), les ACL, les vues, la gestion des logs, etc.

[Présentation](#page-37-0) [Scénarios de configuration](#page-40-0) [Configuration de Bind9](#page-47-0)

# Configuration pour un seul ordinateur (1/2)

- BIND est configuré pour ne répondre qu'aux requêtes du PC sur lequel il est installé.
- Il se charge lui même de la résolution de noms, sans passer par les serveurs DNS de votre FAI.
- Editer le fichier /etc/bind/named.conf.options, positionner l'option listen-on sur l'interface réseau interne 127.0.0.1.
- $\Rightarrow$  BIND ne sera plus accessible depuis l'extérieur.
	- Modifier la ligne du fichier /etc/bind/named.conf.options qui ressemble à ceci :

```
listen-on-v6 { any; };
```
Afin qu'elle ressemble à cela :

```
listen-on-v6 { : :1; }
```
[Présentation](#page-37-0) [Scénarios de configuration](#page-40-0) [Configuration de Bind9](#page-47-0)

# Configuration pour un seul ordinateur (2/2)

Commenter l'option forwarders. Il suffit de mettre un # devant chaque ligne :

```
#// forwarders {
\#// 0.0.0.0:
\frac{*}{\sqrt{3}};
```
- Si votre carte réseau est configurée pour utiliser DHCP, décommenter la ligne du fichier /etc/dhcp/dhclient.conf : prepend domain-name-servers 127.0.0.1;
- Si, au contraire, elle est configurée avec une adresse IP statique, modifier le fichier /etc/resolv.conf afin que toutes les requêtes passent par BIND :

```
nameserver 127.0.0.1
```
• Redémarrer bind :

```
sudo service bind9 restart
```
[Présentation](#page-37-0) [Scénarios de configuration](#page-40-0) [Configuration de Bind9](#page-47-0)

# Configuration pour un serveur cache (1/2)

- Le serveur BIND9 est configuré par défaut en tant que serveur cache.
- Il suffit simplement d'ajouter les serveurs DNS de votre prestataire Internet.
- Décommentez et éditez les lignes suivantes dans

```
/etc/bind/named.conf.options :
        [...]
        forwarders {
             0.0.0.0;
        };
        [...]
```
ou 0.0.0.0 est l'adresse IP du ou des serveurs DNS de votre prestataire Internet.

Redémarrez le démon BIND9 :

sudo service bind9 restart

[Présentation](#page-37-0) [Scénarios de configuration](#page-40-0) [Configuration de Bind9](#page-47-0)

# Configuration pour un serveur cache (2/2)

- Si le package dnsutils a été installé, il est possible de tester la nouvelle configuration en utilisant : dig  $-x$  127.0.0.1
- Si tout fonctionne bien, vous devriez voir apparaître une sortie similaire à :

```
; <<>> DiG 9.9.5-3ubuntu0.6-Ubuntu <<>> -x 127.0.0.1
;; global options: +cmd
;; Got answer:
;; ->>HEADER<<- opcode: QUERY, status: NXDOMAIN, id: 5303
;; flags: qr aa rd ra; QUERY: 1, ANSWER: 0, AUTHORITY: 0, ADDITIONAL: 0
;; QUESTION SECTION:
;1.0.0.127.in-addr.arpa. IN PTR
;; Query time: 10 msec
;; SERVER: 127.0.1.1#53(127.0.1.1)
;; WHEN: Thu Jan 07 10:33:41 CET 2016
;; MSG SIZE rcvd: 40
```
- La commande dig peut être utilisée pour interroger d'autres domaines : dig google.com
- Si vous "diggez" un même domaine plusieurs fois, vous devriez voir apparaître une énorme diminution du temps, entre la première et la deuxième requête.

[Présentation](#page-37-0) [Scénarios de configuration](#page-40-0) [Configuration de Bind9](#page-47-0)

# Configurer un serveur maître (1/8)

- BIND9 va être configuré comme serveur maître pour le domaine ubuntu.lan.
- **Remplacez simplement ubuntu. Lan par votre propre nom de** domaine si vous souhaitez un autre DNS.
- Pour ajouter une zone, et faire de BIND9 un serveur maître, éditer le fichier named.conf.local :

```
[\ldots]zone "ubuntu.lan" {
    type master;
    file "/etc/bind/db.ubuntu.lan";
};
[...]
```
Utiliser le fichier d'une zone existante comme modèle : sudo cp /etc/bind/db.local /etc/bind/db.ubuntu.lan

Ce fichier contiendra les enregistrements de votre zone.

[Présentation](#page-37-0) [Scénarios de configuration](#page-40-0) [Configuration de Bind9](#page-47-0)

# Configurer un serveur maître (2/8)

- **Editer le nouveau fichier pour la zone** (/etc/bind/db.ubuntu.lan),
- Changer localhost par le FQDN (Fully Qualified Domain Name ou Nom de domaine pleinement qualifié) de votre serveur, en laissant le point "." supplémentaire à la fin.
- Changer 127.0.0.1 par l'adresse IP du serveur de nom et root.localhost par une adresse courriel valide, mais avec un point "." à la place de l'arobase "@".
- Laisser également le point à la fin.

[Présentation](#page-37-0) [Scénarios de configuration](#page-40-0) [Configuration de Bind9](#page-47-0)

# Configurer un serveur maître (3/8)

Créer un enregistrement de type hôte A pour le serveur de nom ns.ubuntu.lan :

```
;
 ; BIND data file for local eth0 interface
;
$TTL 604800
 @ IN SOA ns.ubuntu.lan admin.ubuntu.lan (
      2 ; Serial
604800 ; Refresh
  86400 ; Retry
2419200 ; Expire
604800 ) ; Negative Cache TTL
;
 IN NS ns.ubuntu.lan.
NS IN A 192.168.0.11
```
- Le numéro de série doit être incrémenté à chaque changement dans le fichier de zone.
- En cas de multiples changements, une seule incrémentation suffit.

[Présentation](#page-37-0) [Scénarios de configuration](#page-40-0) [Configuration de Bind9](#page-47-0)

# Configurer un serveur maître (4/8)

- Il est fréquent d'utiliser la date d'édition de la zone comme numéro de série, au format américain. Exemple : 2010122710 = incrémentation 10 du 27 décembre 2010).
- Il est maintenant possible d'ajouter des enregistrements DNS à la suite de la zone .
- Une fois les changements dans le fichier de zone effectués, il faut redémarrer BIND9 pour qu'ils prennent effet : sudo service bind9 restart
- Maintenant que notre fichier de zone est configuré et que les adresses IP sont résolues, une zone de recherche inversée est requise.
- Une zone de recherche inversée permet au DNS de convertir une adresse en nom.

[Présentation](#page-37-0) [Scénarios de configuration](#page-40-0) [Configuration de Bind9](#page-47-0)

# Configurer un serveur maître (5/8)

Editer /etc/bind/named.conf.local et ajouter les lignes suivantes :

```
zone "1.168.192.in-addr.arpa" {
    type master;
    notify no;
    file "/etc/bind/db.192";
};
```
- Remplacer 1.168.192 par les trois premiers octets (si vous êtes en classe C) de votre réseau dans l'ordre inversé.
- Remplacer également le nom du fichier de zone db.192 par le nom approprié.

[Présentation](#page-37-0) [Scénarios de configuration](#page-40-0) [Configuration de Bind9](#page-47-0)

# Configurer un serveur maître (6/8)

- Créer maintenant le fichier db.192 depuis un fichier existant : sudo cp /etc/bind/db.127 /etc/bind/db.192
- $\bullet$  Editer le fichier /etc/db.192 et changer comme nous l'avons fait précédemment le nom de domaine et l'adresse courriel :

```
$TTL 604800
@ IN SOA ns.ubuntu.lan admin.ubuntu.lan (
      3 ; Serial
604800 ; Refresh
  86400 ; Retry
2419200 ; Expire
604800 ) ; Negative Cache TTL
;
  @ IN NS ns.ubuntu.lan.
11 IN PTR ns.ubuntu.lan.
```
Le numéro de série de la zone de recherche inversée (PTR) nécessite d'être incrémenté à chaque changement.

[Présentation](#page-37-0) [Scénarios de configuration](#page-40-0) [Configuration de Bind9](#page-47-0)

# Configurer un serveur maître (7/8)

- Les enregistrements PTR (PoinTeR) servent à la résolution inverse des noms.
- Dans resolv.conf, il faut écrire la ligne nameserver 127.0.0.1.
- Pour chaque enregistrement A ajouté dans /etc/bind/db.ubuntu.lan, il faut créer un enregistrement PTR dans /etc/bind/db.192.
- Après avoir créé le fichier de la zone de recherche inversée, redémarrez BIND9 : sudo service bind9 restart

[Présentation](#page-37-0) [Scénarios de configuration](#page-40-0) [Configuration de Bind9](#page-47-0)

# Configurer un serveur maître (8/8)

- . Il doit maintenant être possible de faire un ping sur ubuntu.lan et la requête doit être résolue : ping ubuntu.lan
- L'utilitaire named-checkzone (inclus dans le package BIND9) peut également être utilisé : named-checkzone ubuntu.lan /etc/bind/db.ubuntu.lan et

named-checkzone ubuntu.lan /etc/bind/db.192

- Pour tester la recherche inversée, l'utilitaire dig peut être utilisé : dig 1.168.192.in-addr.arpa. AXFR
- <span id="page-59-0"></span>Vous devriez voir en sortie "console", la résolution de 1.168.192.in-addr.arpa. par votre serveur de nom.